### *INSTRUCTION MANUAL*

# **THERMOCOUPLE INPUT MODULE, 4 points** MODEL **R7L-TS4**

### BEFORE USE ....

Thank you for choosing M-System. Before use, please check contents of the package you received as outlined below. If you have any problems or questions with the product, please contact M-System's Sales Office or representatives.

#### ■ **PACKAGE INCLUDES:**

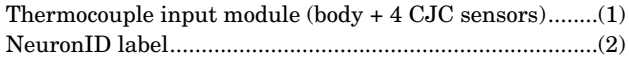

#### ■ **MODEL NO.**

Confirm Model No. marking on the product to be exactly what you ordered.

#### ■ **INSTRUCTION MANUAL**

This manual describes necessary points of caution when you use this product, including installation, connection and basic maintenance procedures.

LNS Plug-in Software (model: R7LPLG) is usable to set up Functional Blocks. For detailed information, refer to the R7PLG Users Manual. The R7LPLG is downloadable at M-System's web site: http://www.m-system.co.jp

### POINTS OF CAUTION

#### ■ **POWER INPUT RATING & OPERATIONAL RANGE**

• Locate the power input rating marked on the product and confirm its operational range as indicated below: 24V AC rating: 24V ±10%, 50/60 Hz, approx. 85mA 24V DC rating: 24V ±10%, approx. 50mA

#### ■ **GENERAL PRECAUTIONS**

• Before you remove the unit or mount it, turn off the power supply and input signal for safety.

#### ■ **ENVIRONMENT**

- Indoor use.
- When heavy dust or metal particles are present in the air, install the unit inside proper housing with sufficient ventilation.
- Do not install the unit where it is subjected to continuous vibration. Do not subject the unit to physical impact.
- Environmental temperature must be within -10 to +55°C (14 to 131°F) with relative humidity within 30 to 90% RH in order to ensure adequate life span and operation.

#### ■ **WIRING**

- Do not install cables close to noise sources (relay drive cable, high frequency line, etc.).
- Do not bind these cables together with those in which noises are present. Do not install them in the same duct.

#### ■ **AND** ....

• The unit is designed to function as soon as power is supplied, however, a warm up for 10 minutes is required for satisfying complete performance described in the data sheet.

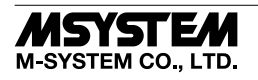

### COMPONENT IDENTIFICATION

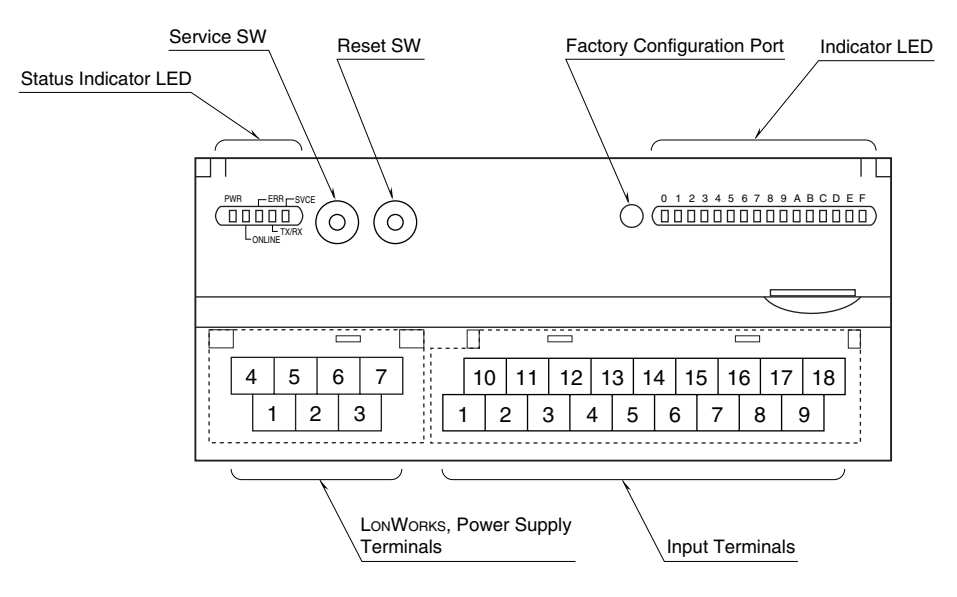

#### ■ **STATUS INDICATOR LED**

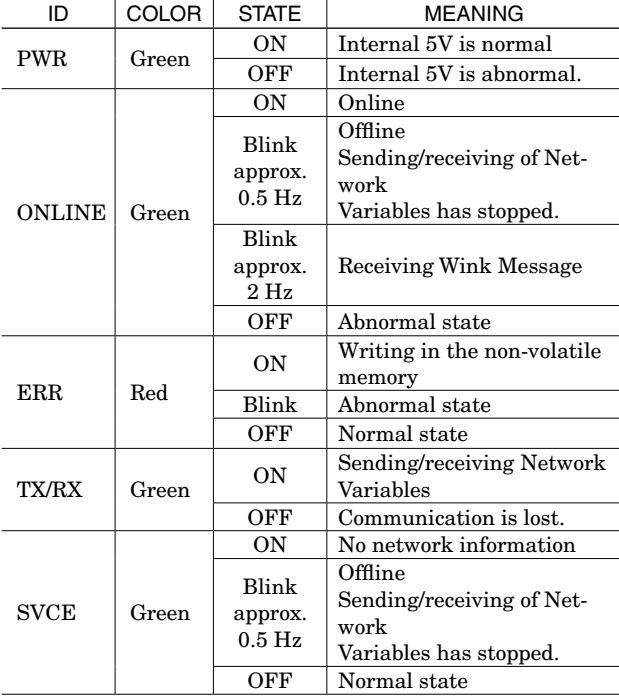

#### ■ **INDICATOR LED**

Used to show network variable status assigned to fbLED. ON : LED ON

OFF : LED OFF

#### ■ **SERVICE SWITCH**

Used to identify the node in LONWORKS network configuration.

#### ■ **RESET SWITCH**

Used to reset the Neuron Chip. Press the switch behind the front cover to reset.

Control functions are halted while completing resetting and restarting. Confirm no danger before conducting resetting.

#### ■ **POWER SUPPLY, LONWORKS TERMINAL ASSIGNMENT**

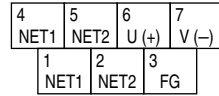

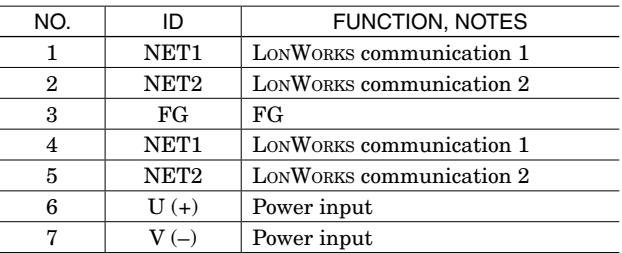

Note: LONWORKS wiring must be paired between NET1 terminals and/or NET2 terminals.

#### ■ **INPUT TERMINAL ASSIGNMENT**

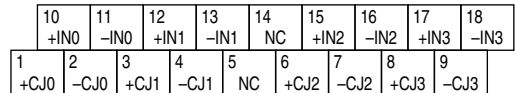

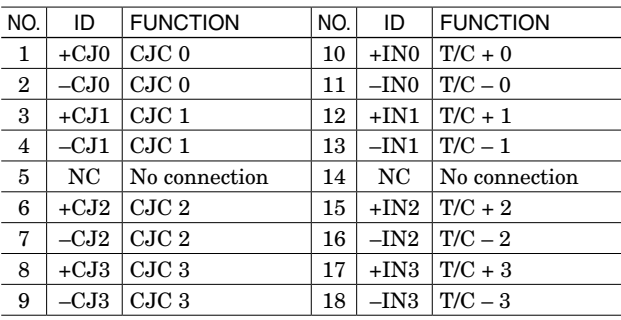

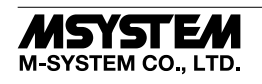

### TERMINAL CONNECTIONS

Connect the unit as in the diagram below.

#### ■ **EXTERNAL DIMENSIONS unit: mm (inch)**

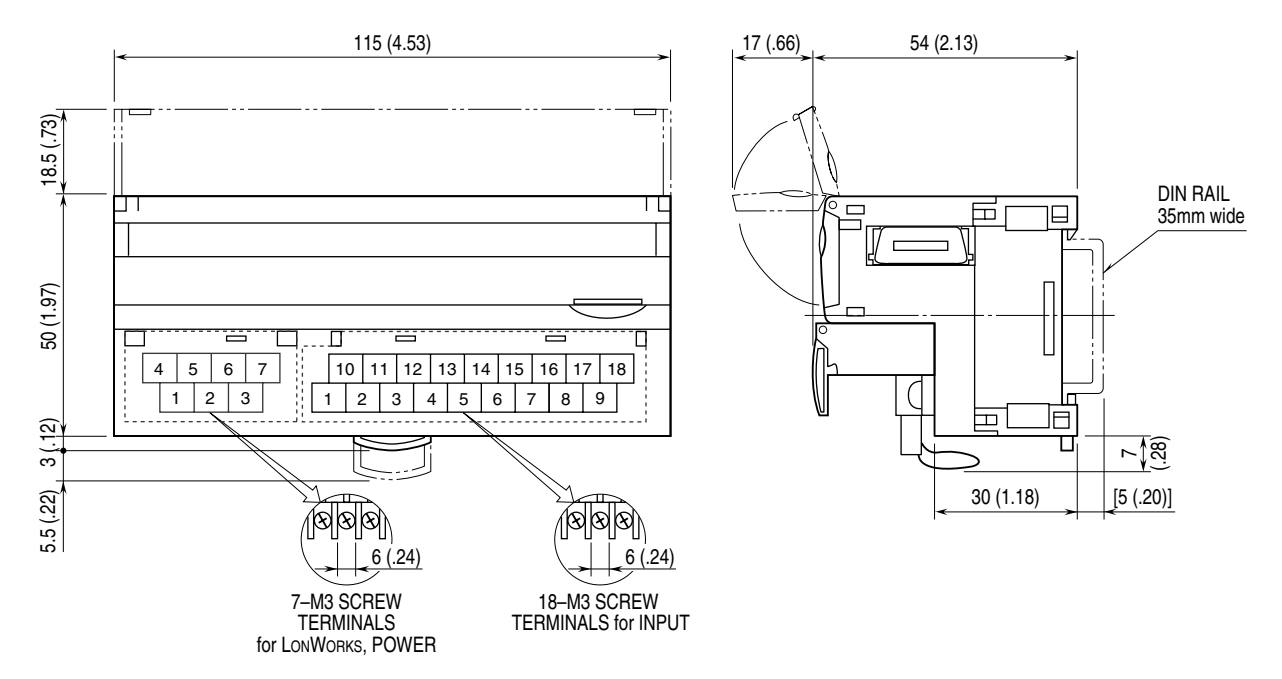

#### ■ **CONNECTION DIAGRAM**

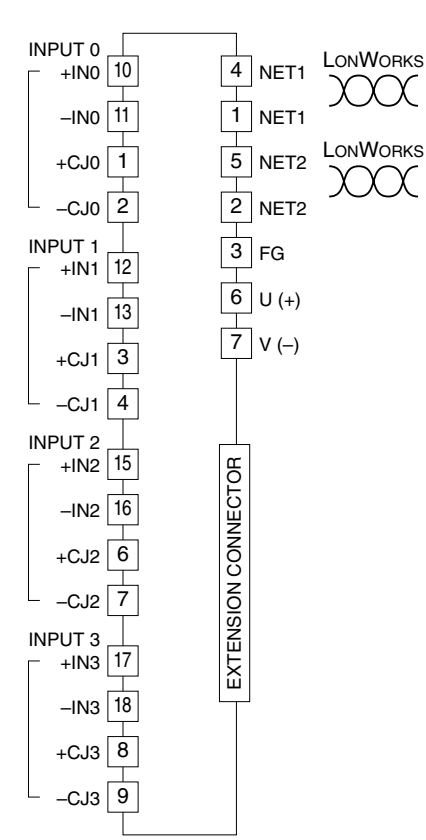

#### ■ **Input Connection Example**

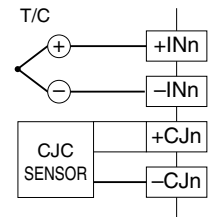

• Unused Input Channels Close across the unused input terminals as shown below. (Choose K (CA) thermocouple for unused channels.)

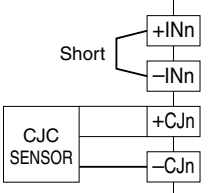

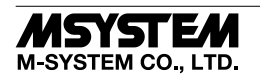

## COMMUNICATION CABLE CONNECTIONS

#### ■ **HOST PC CONNECTION**

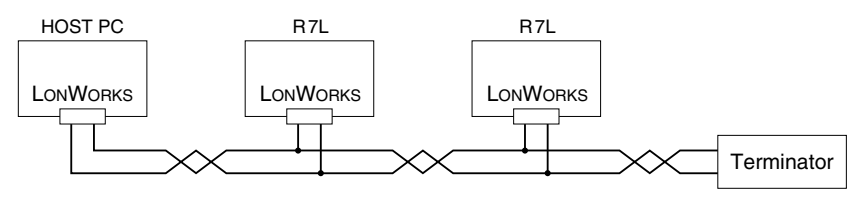

## WIRING INSTRUCTIONS

■ **SCREW TERMINAL** 

Torque: 0.5 N·m

#### ■ **SOLDERLESS TERMINAL**

Refer to the drawing below for recommended ring tongue terminal size. Spade tongue type is also applicable. Applicable wire size: 0.25 to 1.65 mm<sup>2</sup> (AWG 22 to 16) Recommended manufacturer: Japan Solderless Terminal MFG. Co., Ltd, Nichifu Co., Ltd

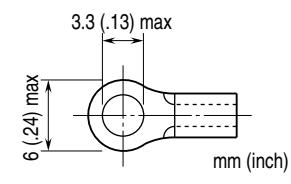

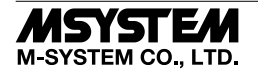

### DEVICE INTERFACE FILE

Device Interface File (XIF) is used to define a LONWORKS device when programmed on LonMaker. For this module, the following file is used:

R7L-TS4v110.XIF

The XIF files are downloadable at M-System's web site: http://www.m-system.co.jp

### FUNCTIONAL BLOCKS

■ **NodeObject**

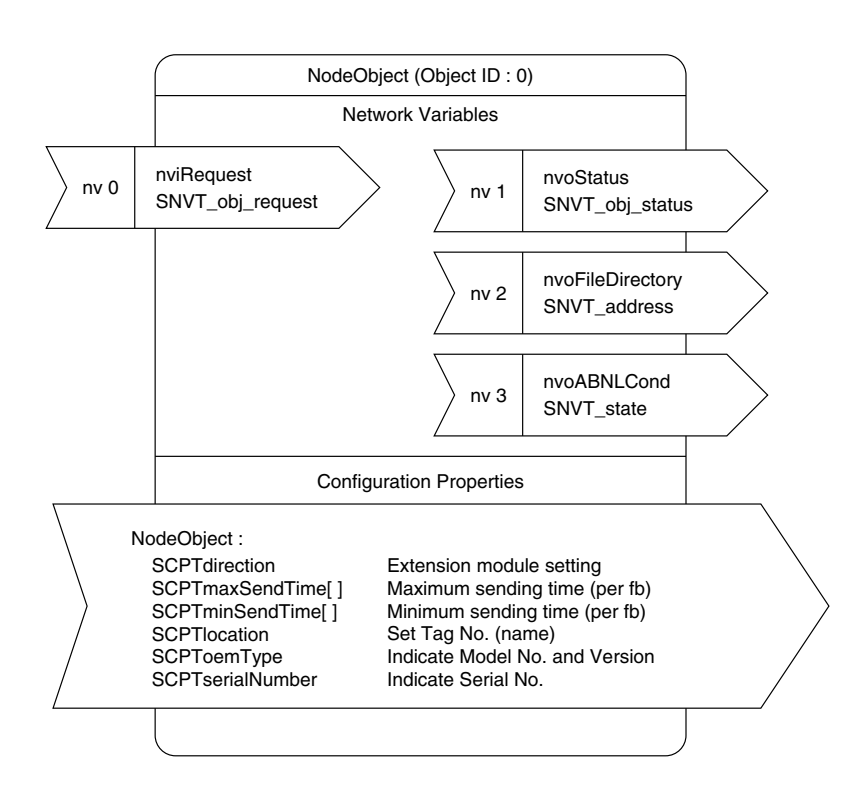

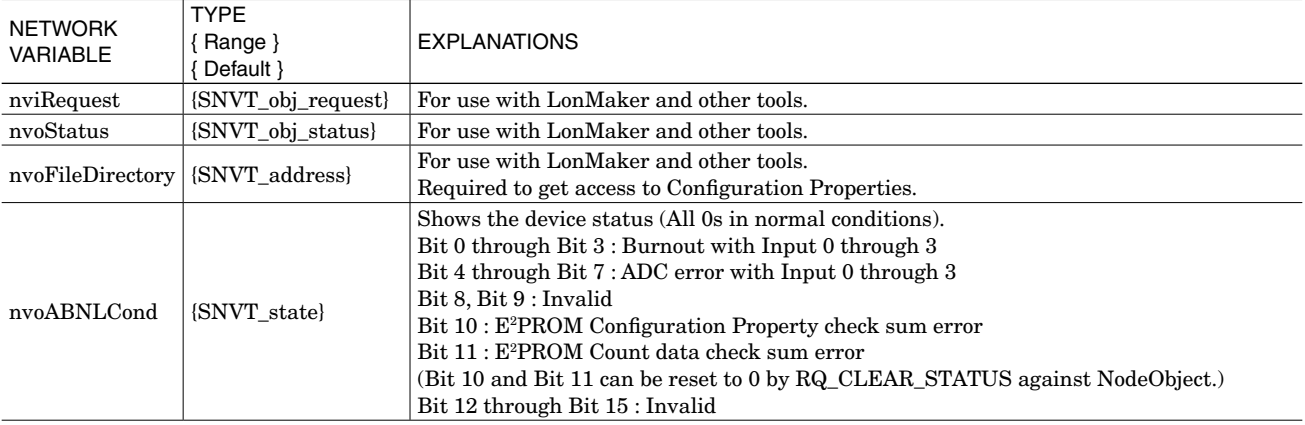

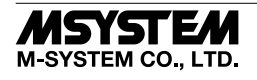

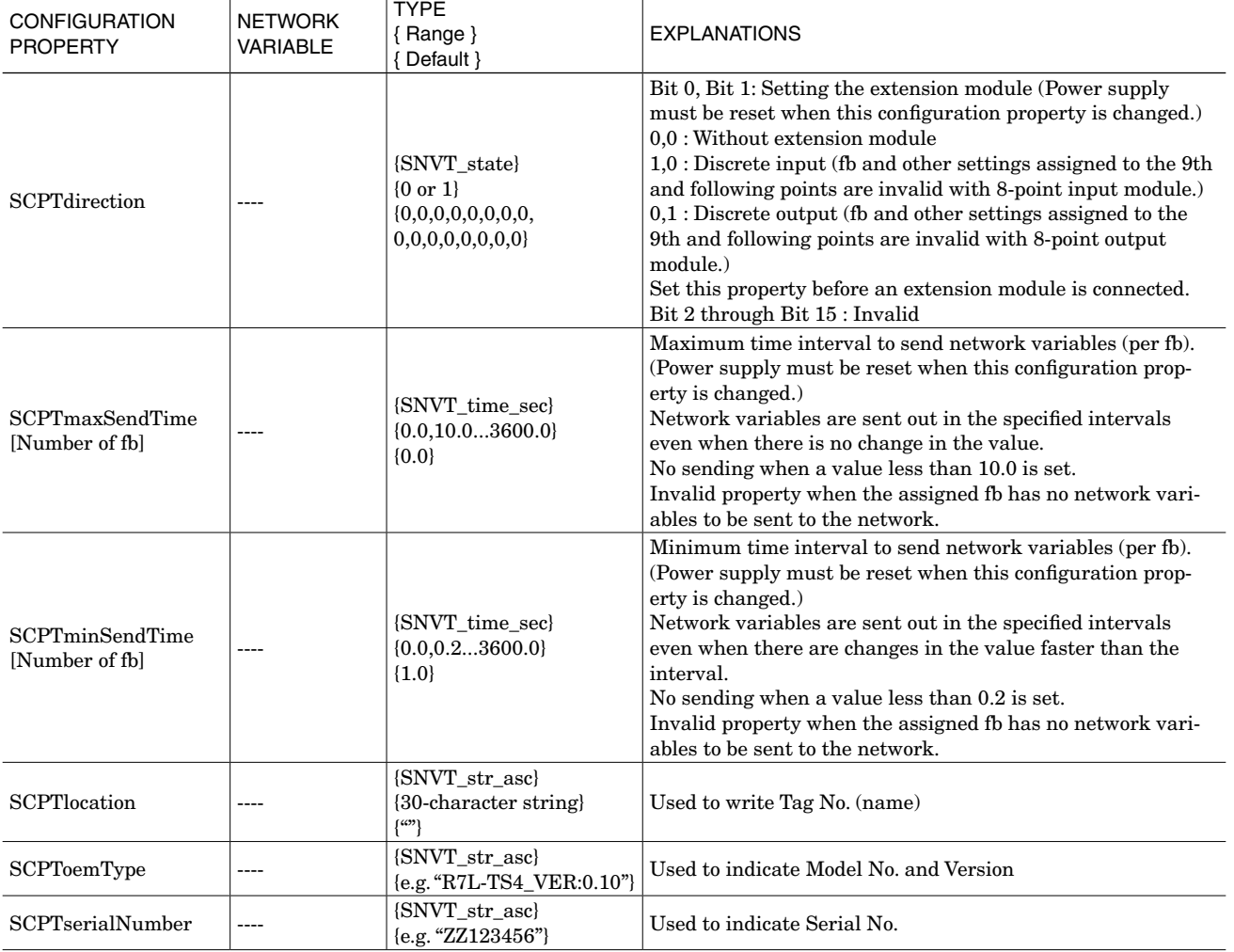

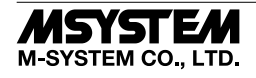

#### ■ **FUNCTIONAL BLOCK: fbCNT[0...7]**

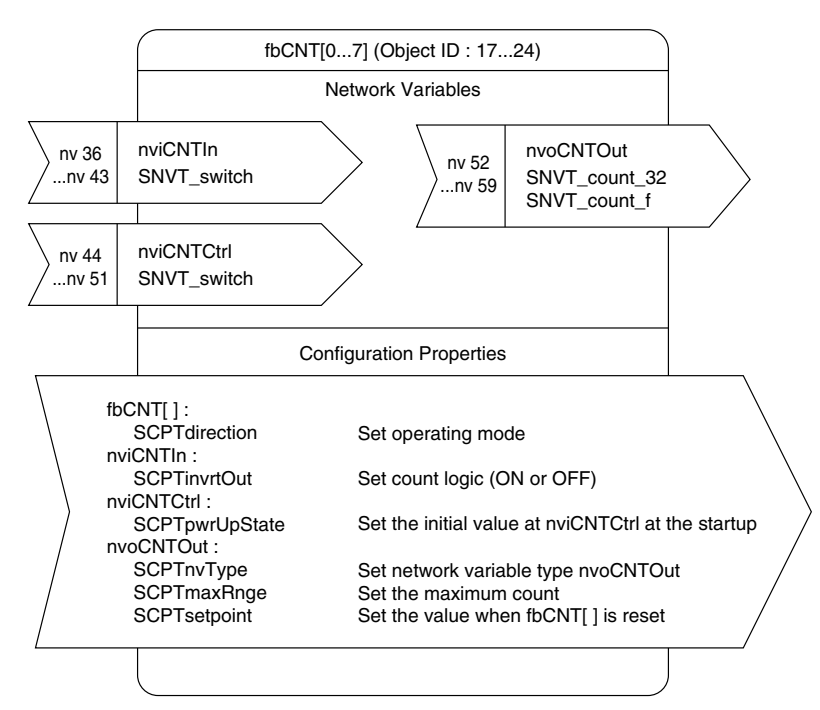

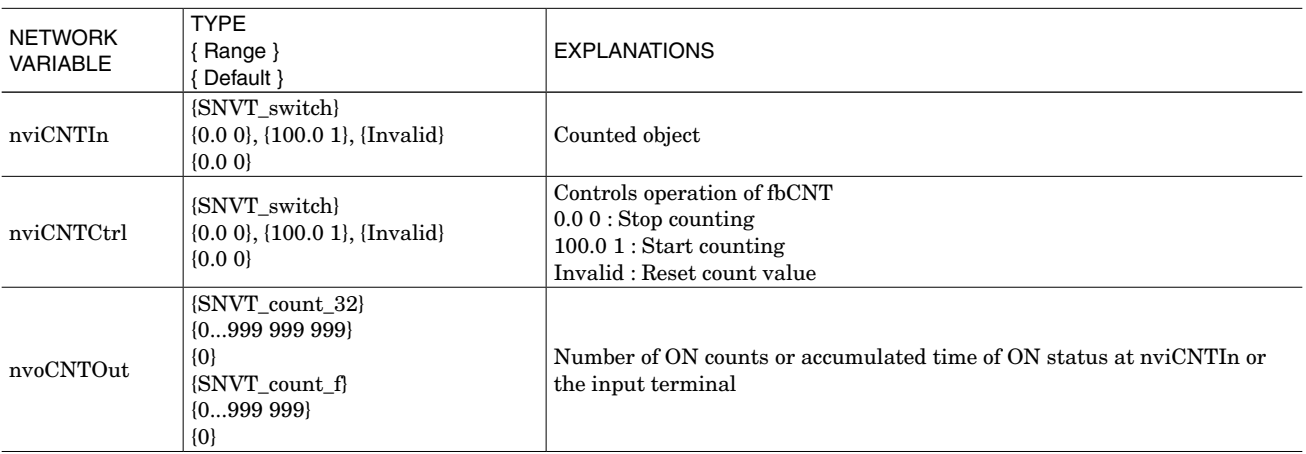

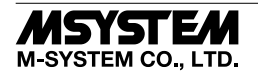

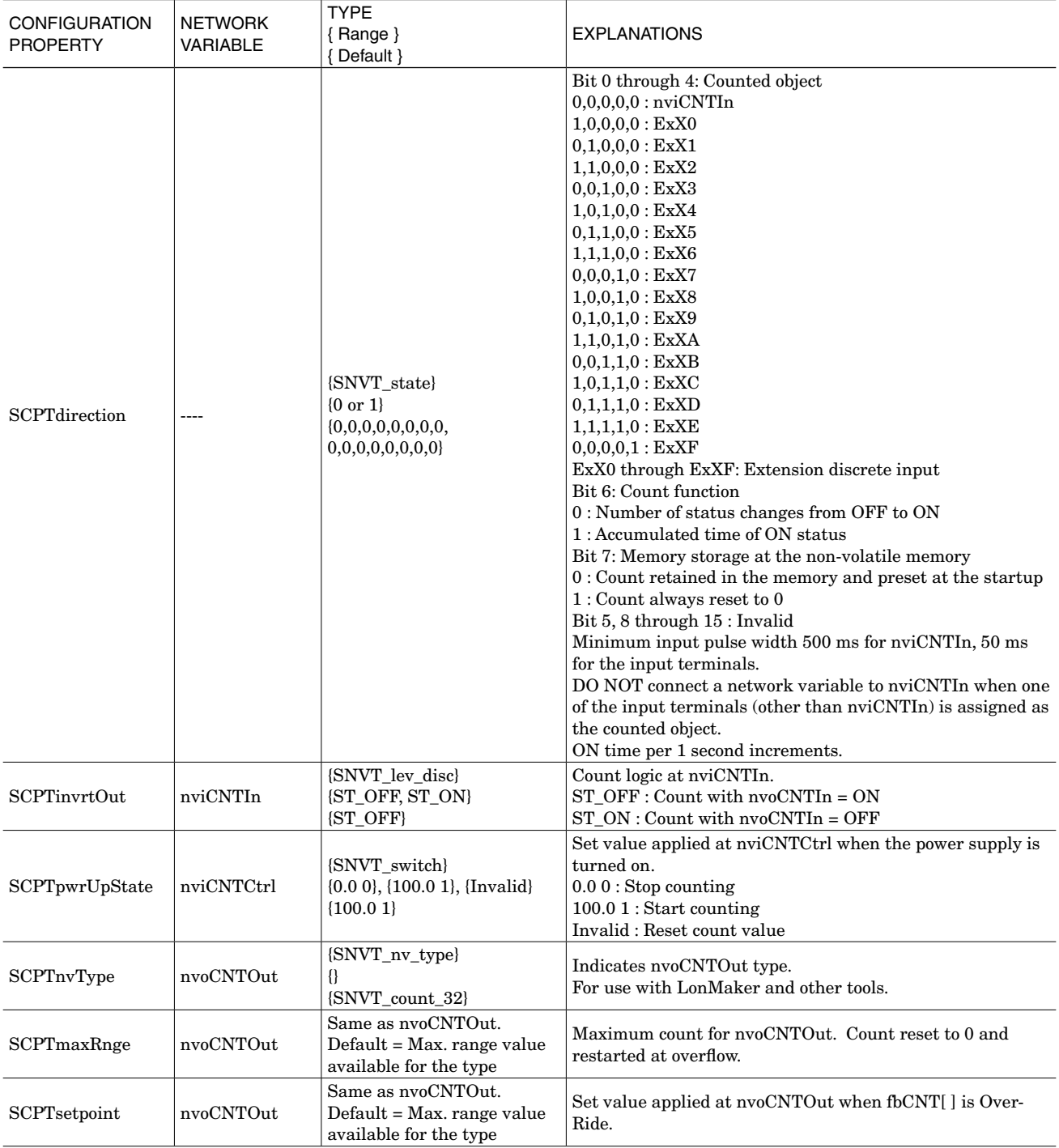

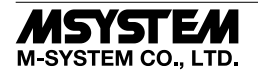

#### ■ **FUNCTIONAL BLOCK: fbTS[0...3]**

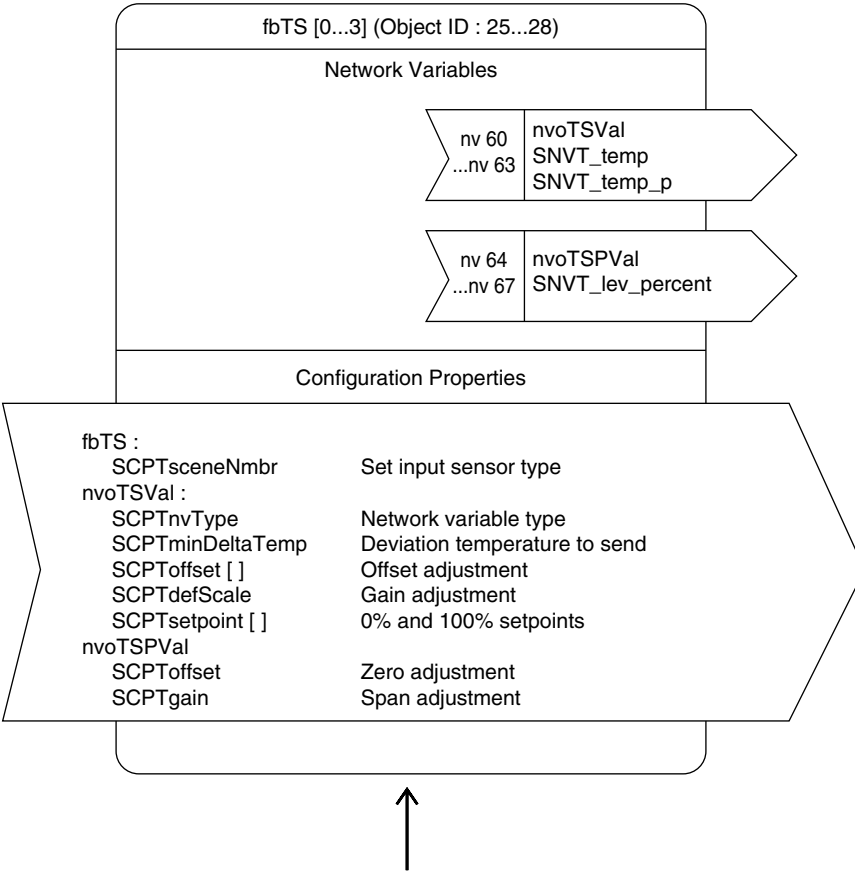

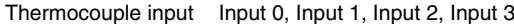

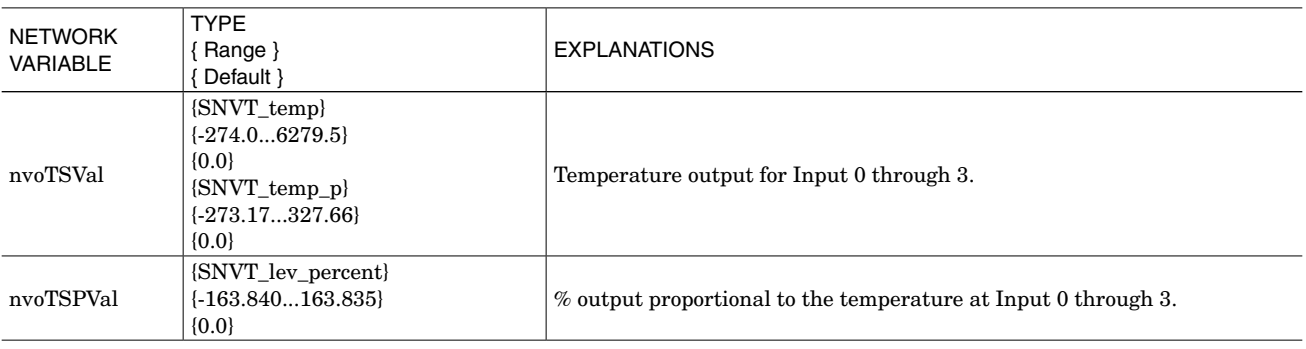

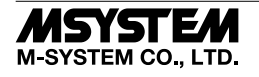

#### **• Configuration Properties**

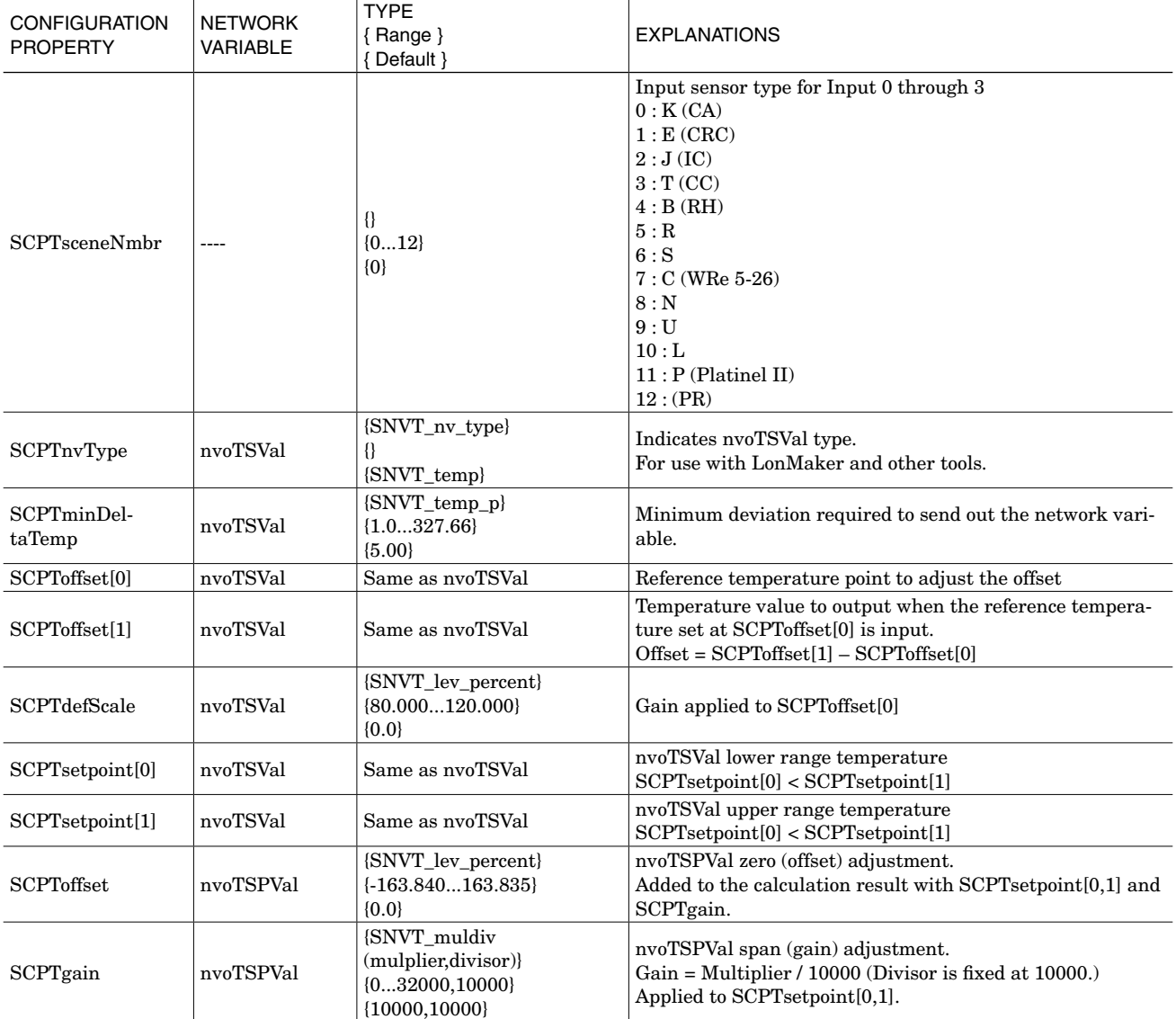

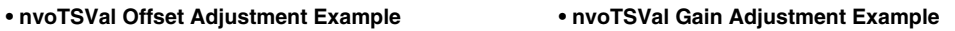

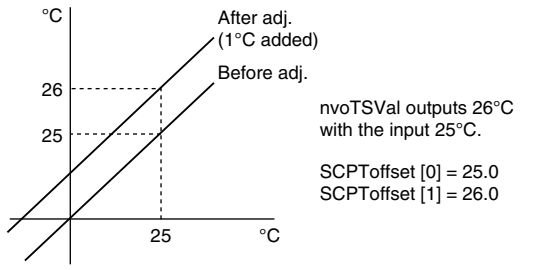

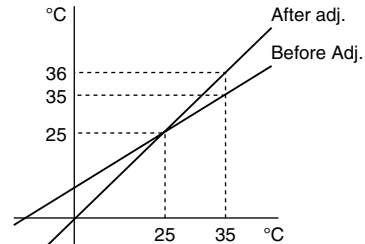

nvoTSVal outputs 25°C with the input 25°C. nvoTSVal outputs 36°C instead of 35°C with the input 35°C.

SCPToffset [0] = 25.0 SCPToffset [1] = 25.0 SCPTdefScale = 110.0%  $(36 - 25) / (35 - 25) = 1.1 = 110%$ 

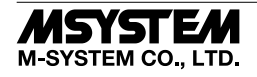

#### ■ **FUNCTIONAL BLOCK: fbCV[0...3]**

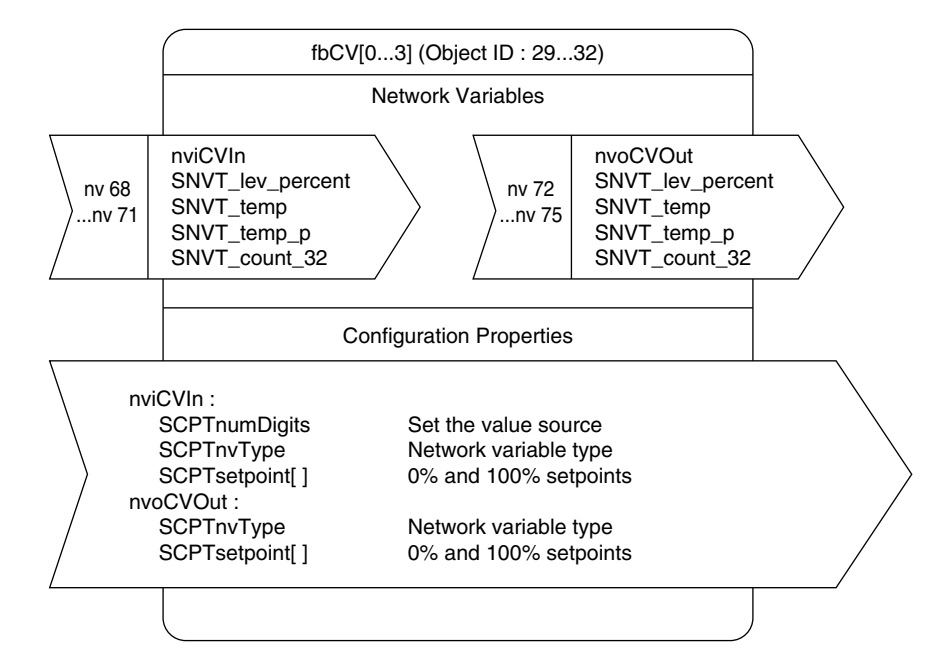

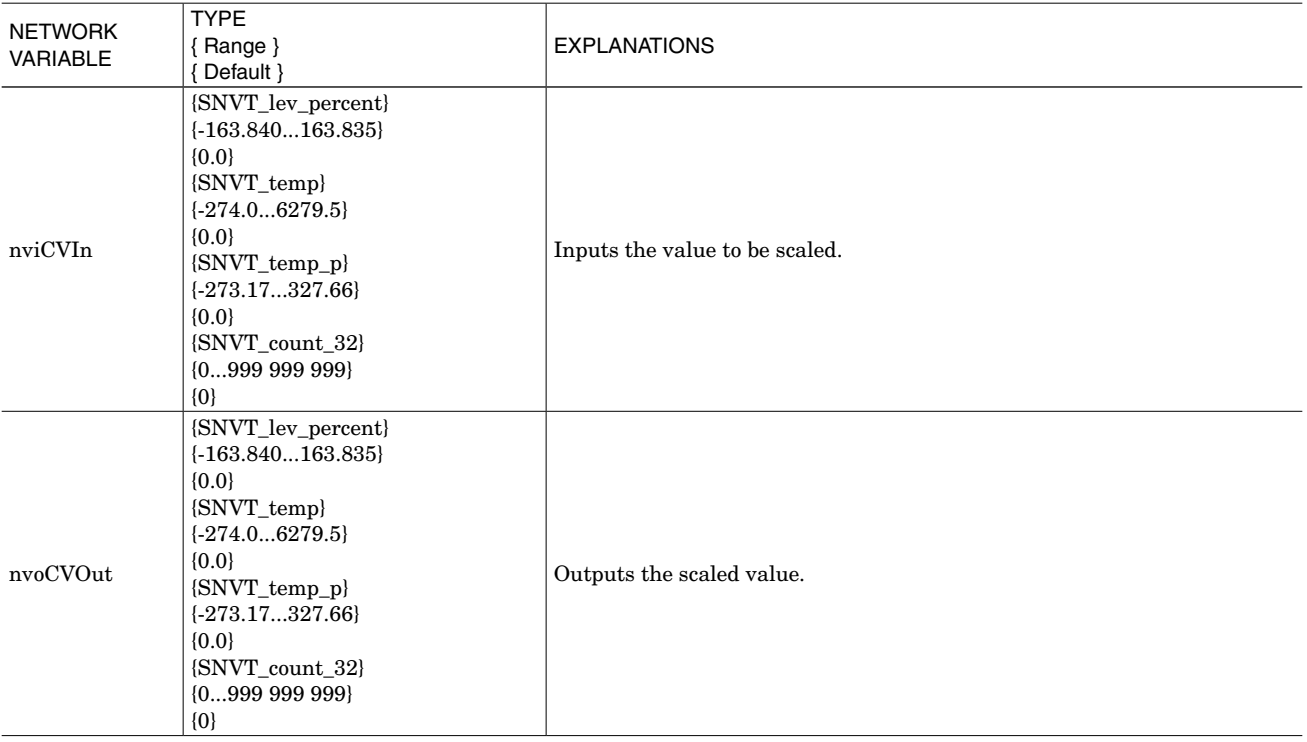

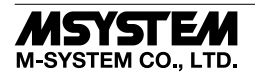

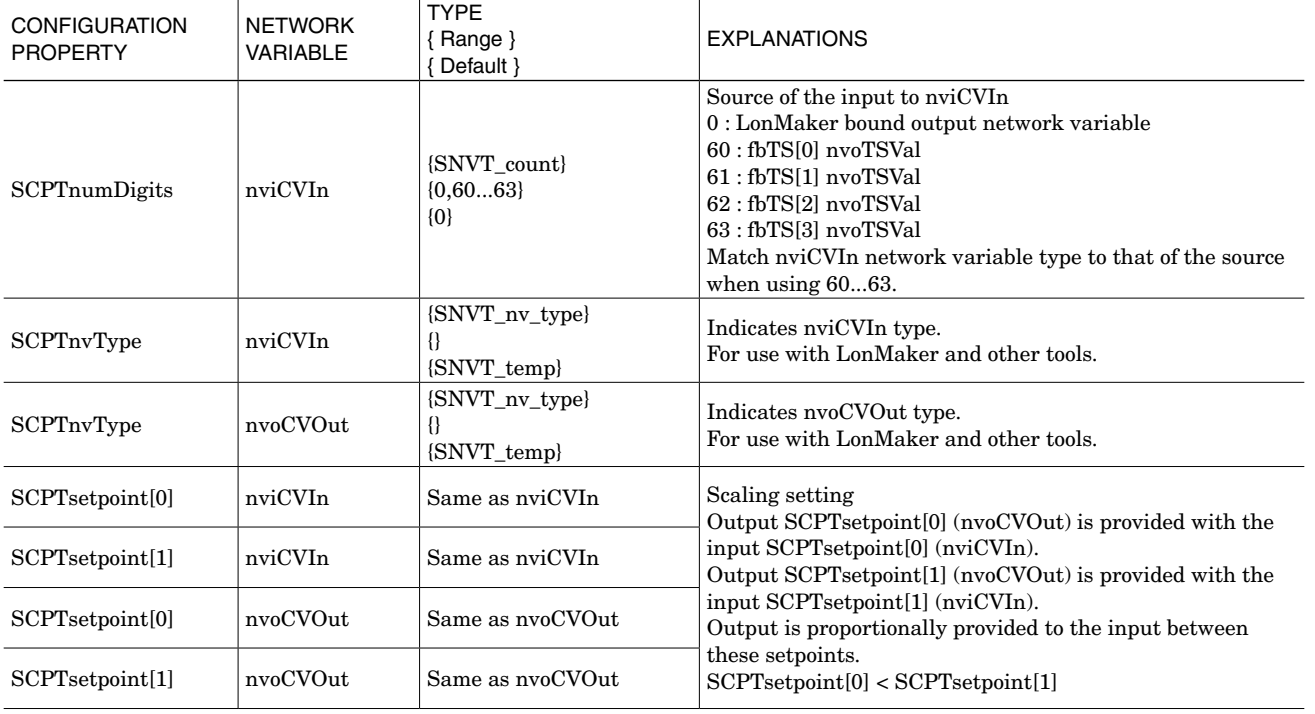

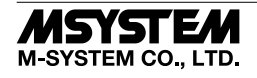

#### ■ **FUNCTIONAL BLOCK: fbARM[0...3]**

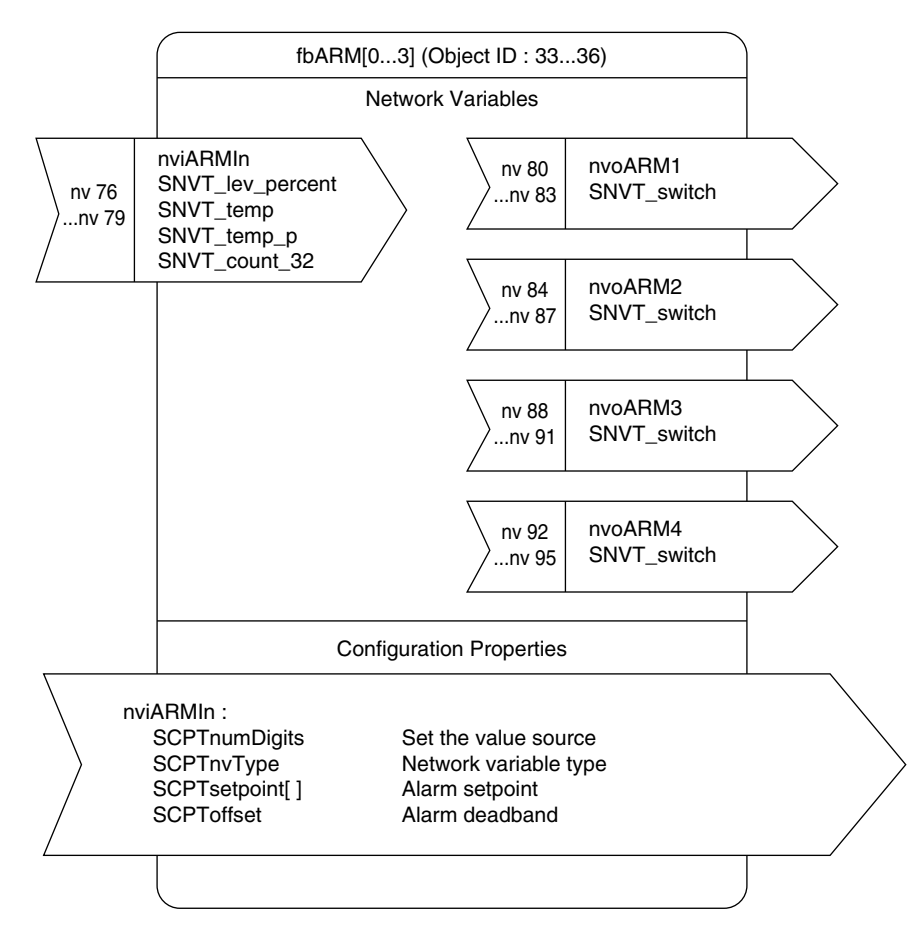

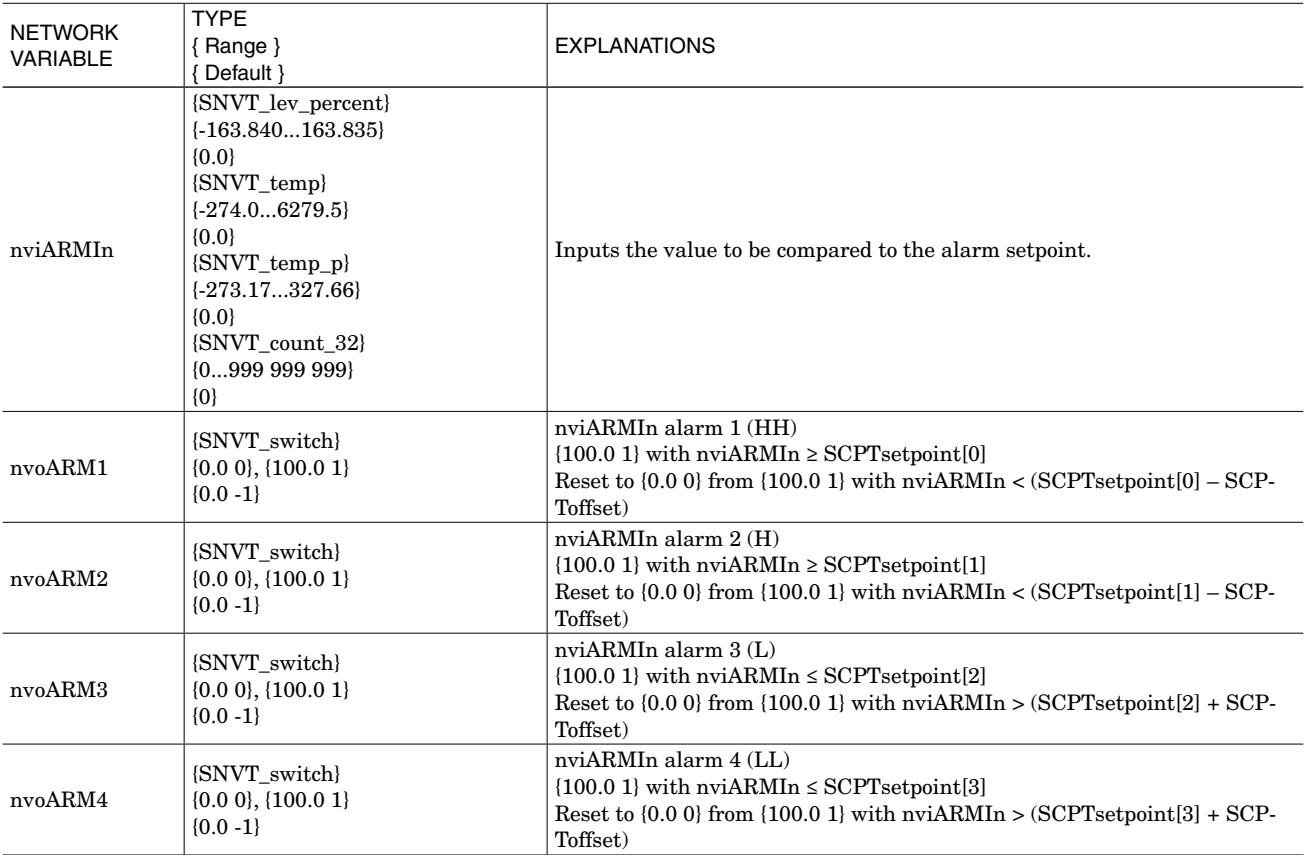

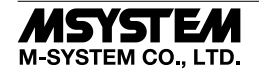

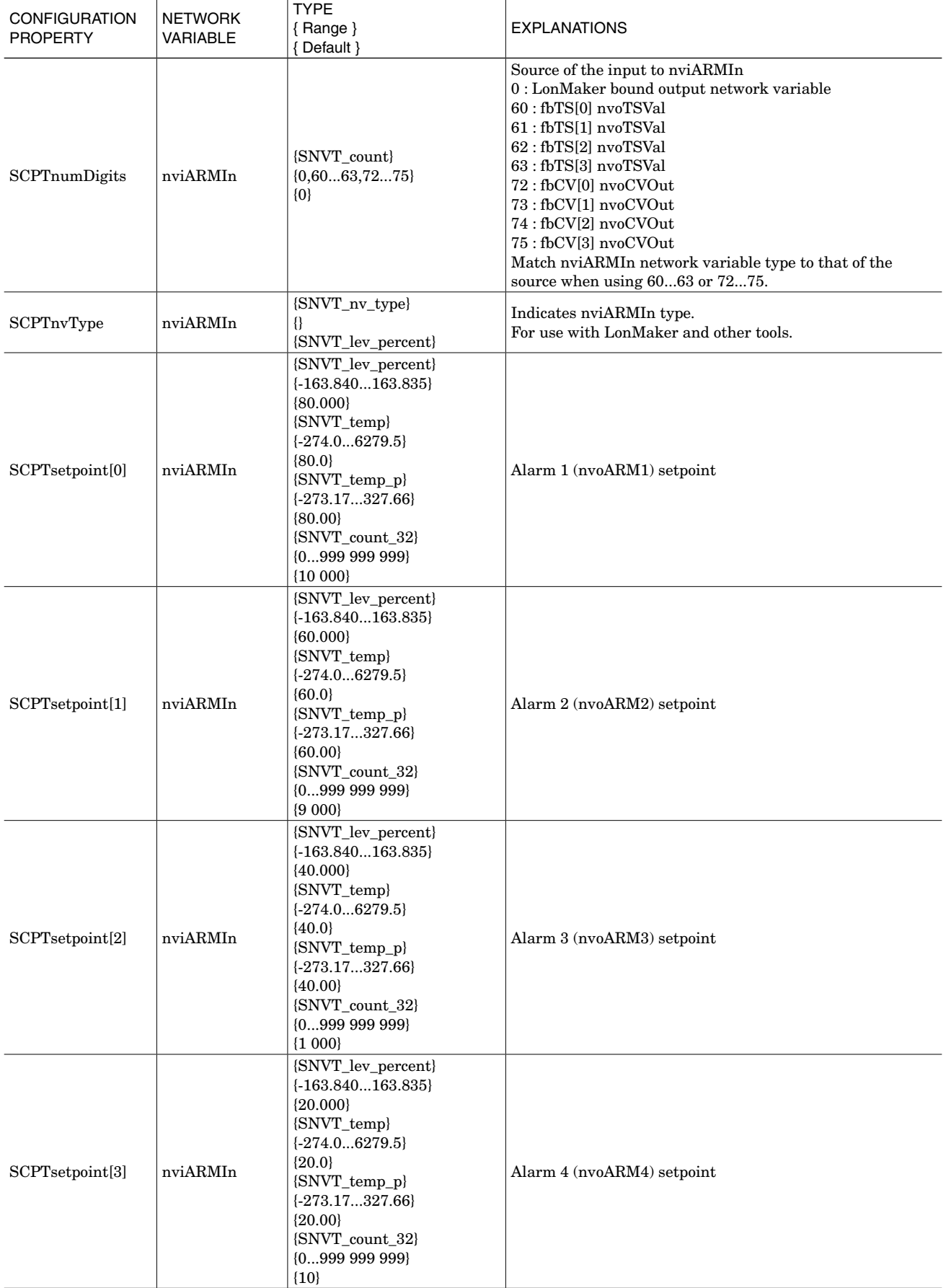

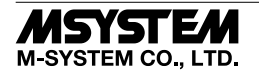

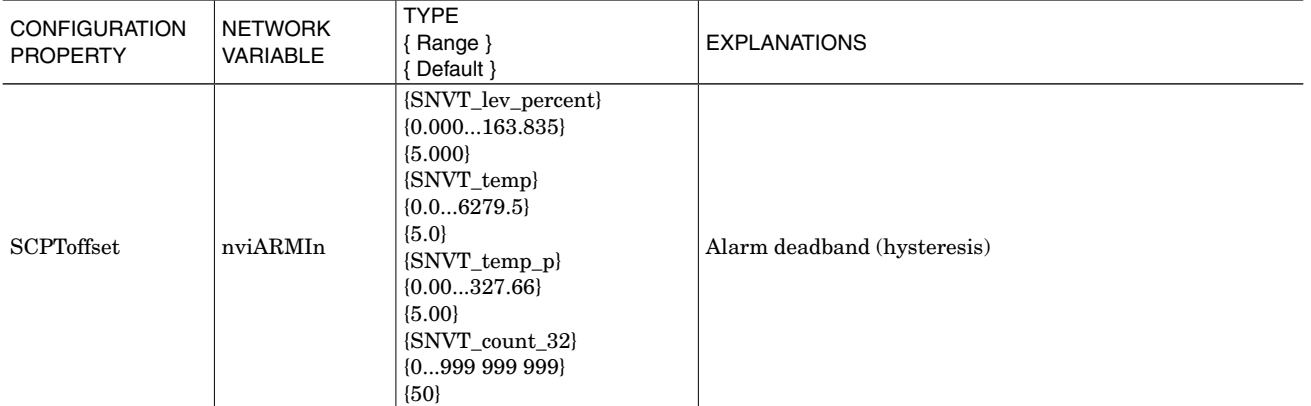

#### ■ **FUNCTIONAL BLOCK: fbLED**

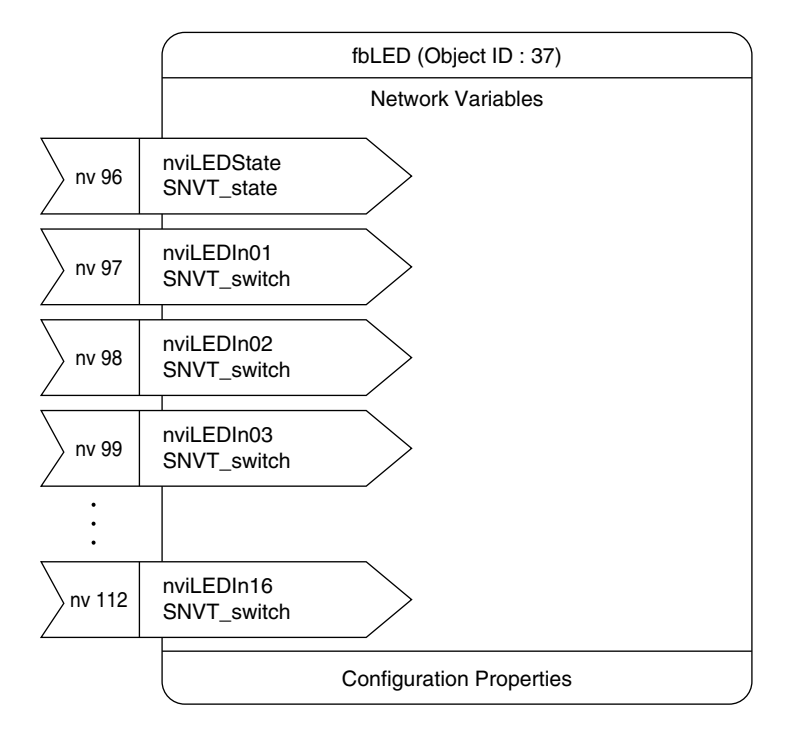

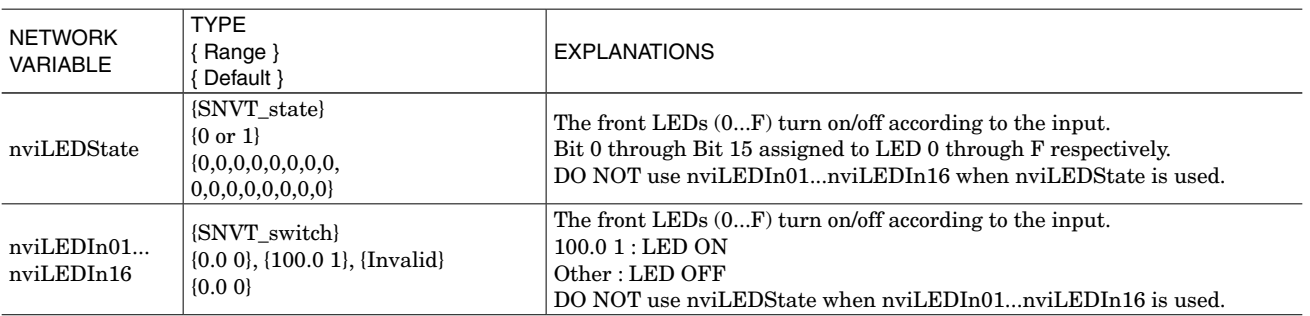

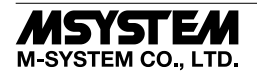

#### ■ **FUNCTIONAL BLOCK: fbDOEX[0...7]**

This Functional Block is valid only when the output extension module is specified at NodeObject.

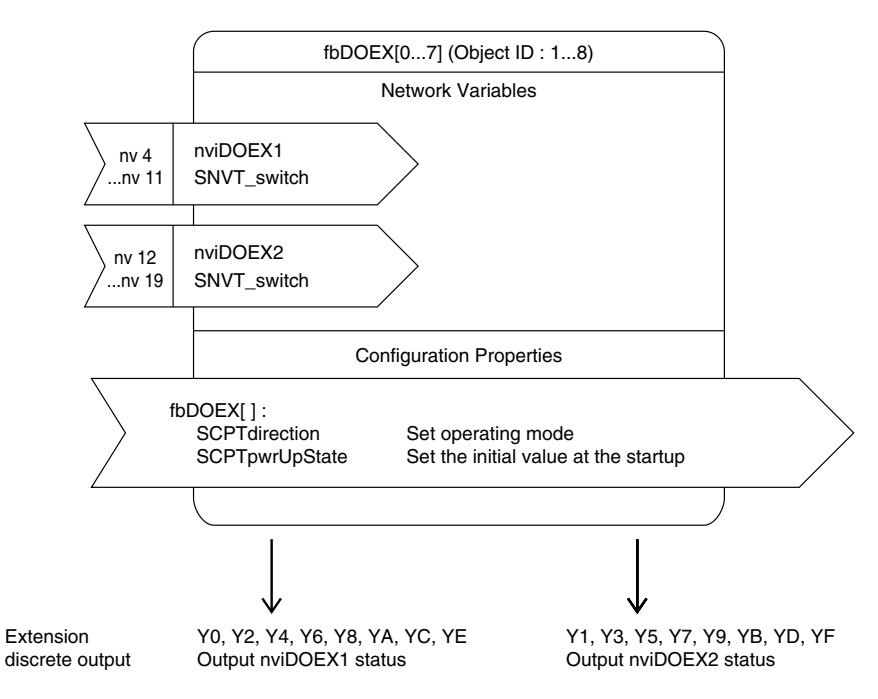

#### **• Output Terminal v.s. fbDOEX Network Variables (nviDOEX1, nviDOEX2) Assignments**

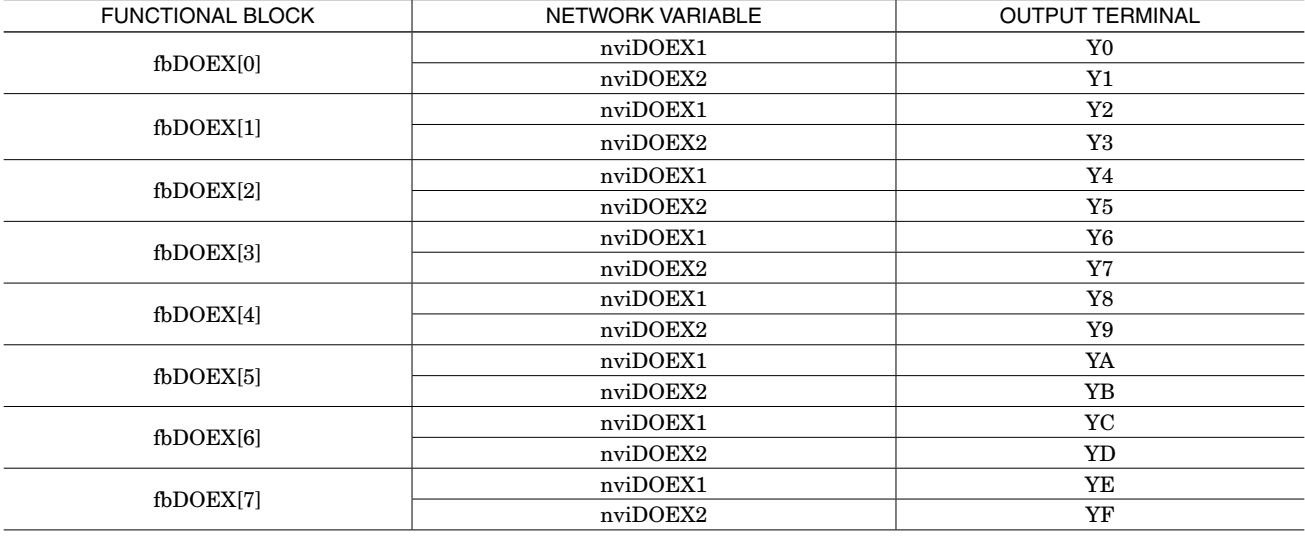

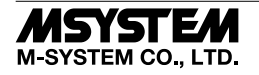

### ■ **FUNCTIONAL BLOCK: fbDOEX[0...7]**

#### **• Network Properties**

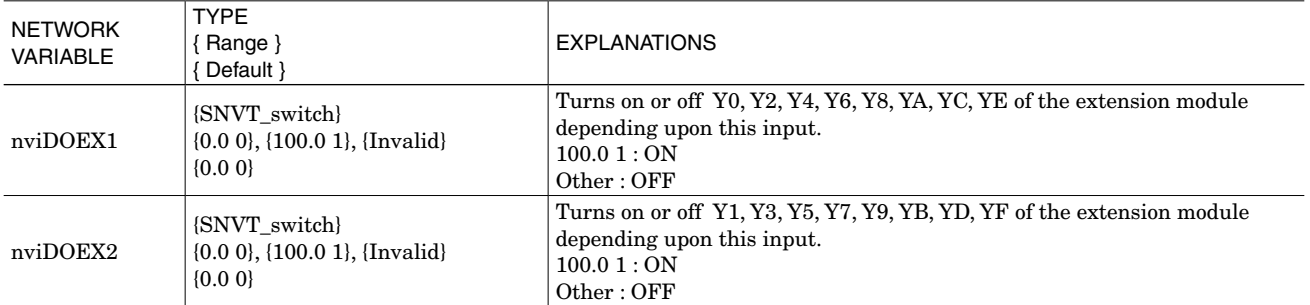

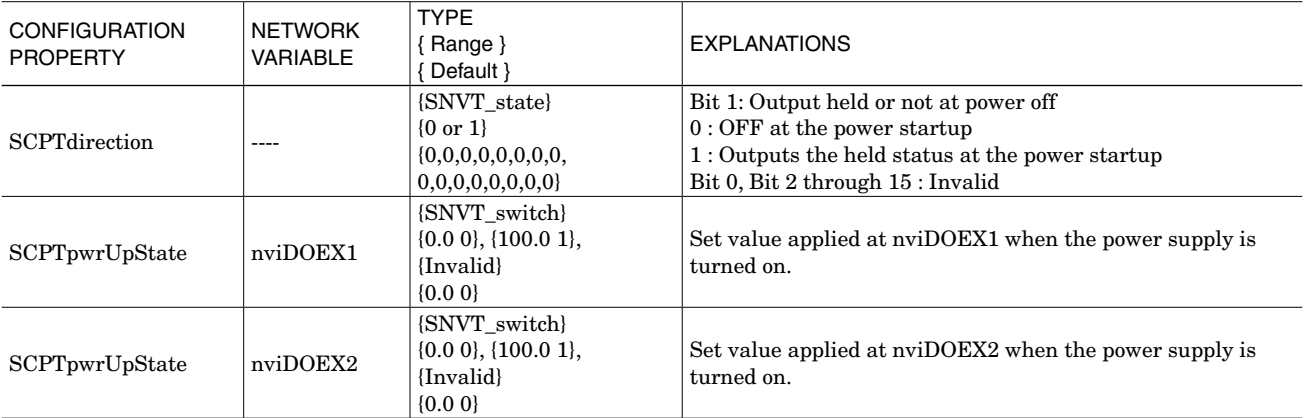

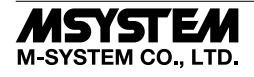

#### ■ **FUNCTIONAL BLOCK: fbDIEX[0...7]**

This Functional Block is valid only when the input extension module is specified at NodeObject.

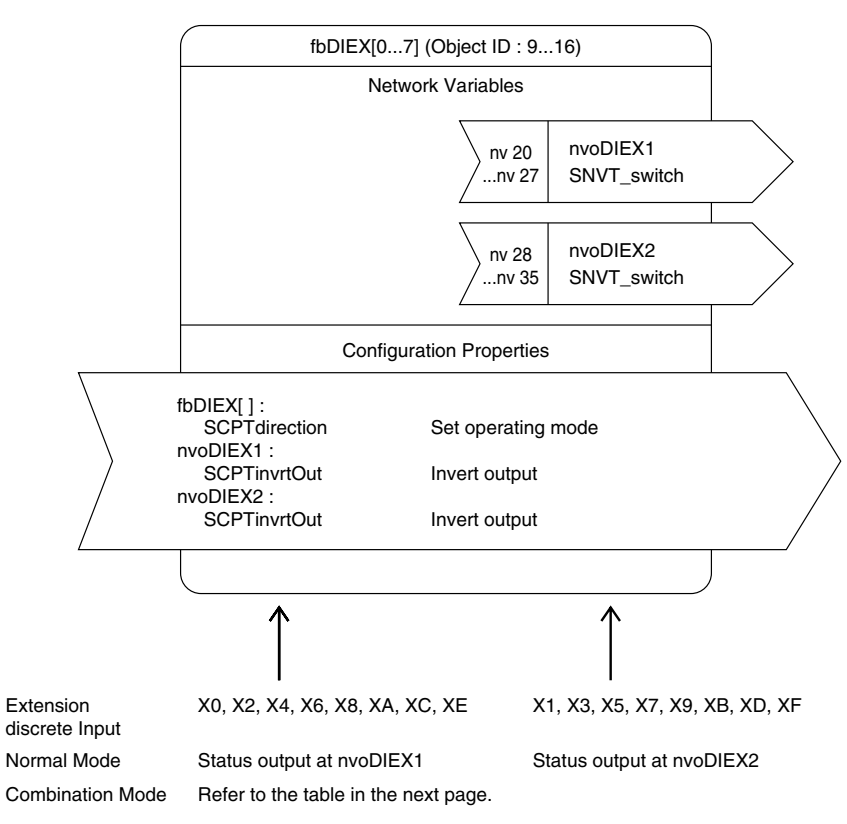

#### **• Input Terminal v.s. fbDIEX Network Variables (nvoDIEX1, nvoDIEX2) Assignments**

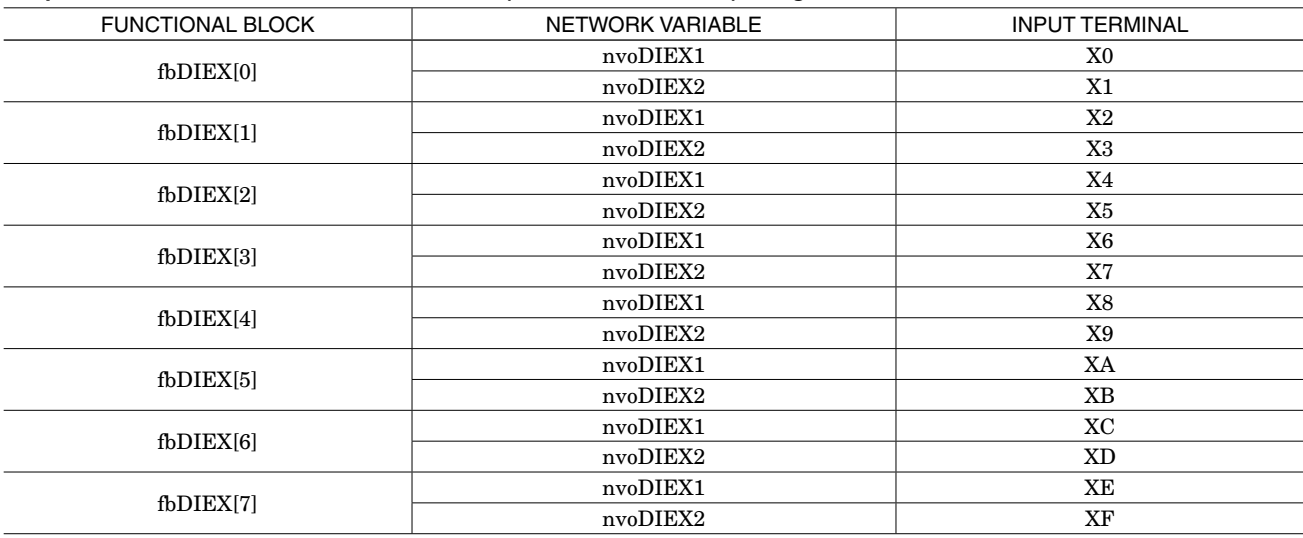

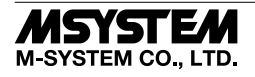

### ■ **FUNCTIONAL BLOCK: fbDIEX[0...7]**

#### **• Network Variables Normal Mode**

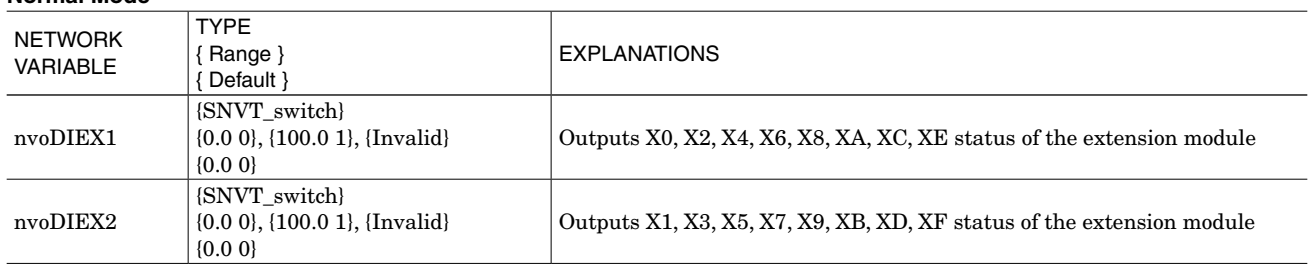

#### **Combination Mode**

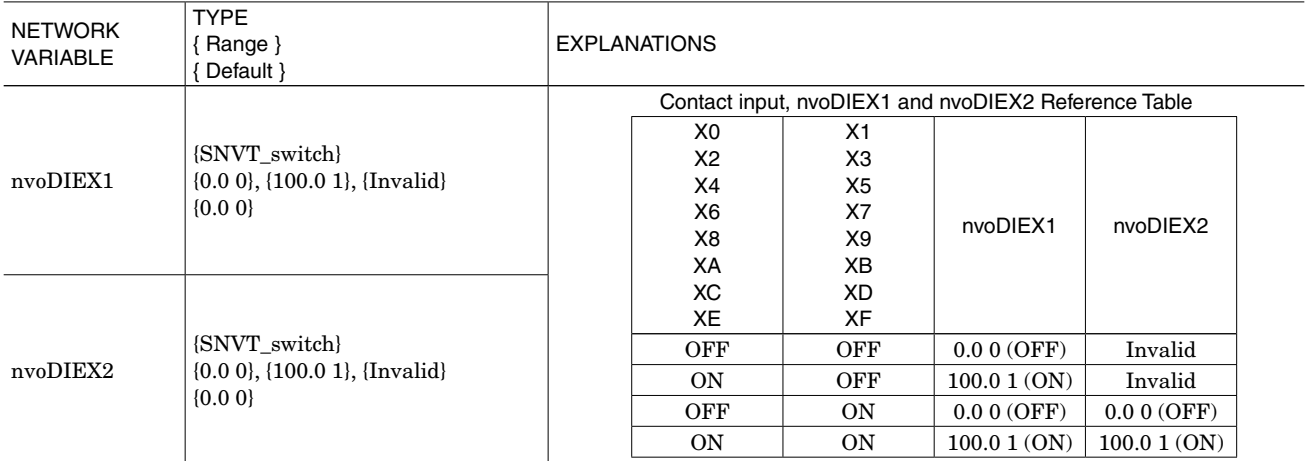

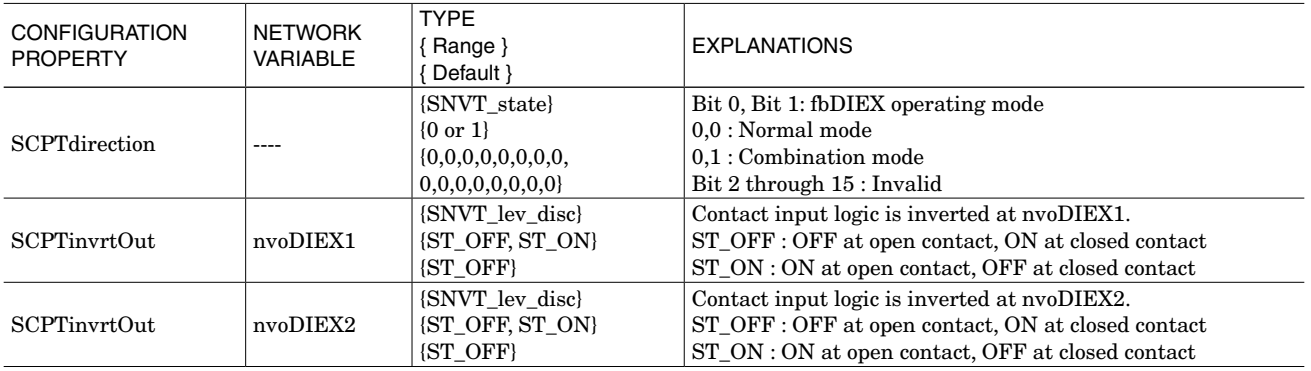

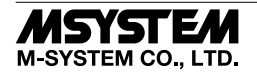